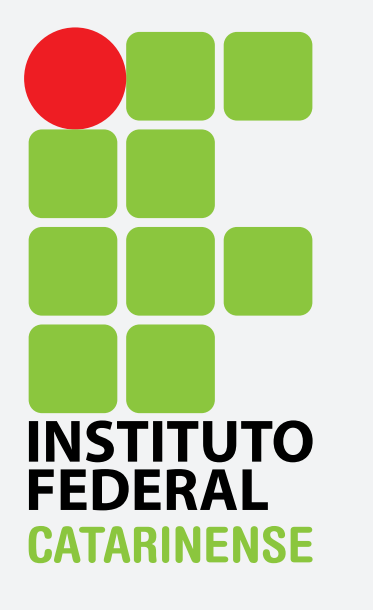

**GUIA PARA CONFIGURAÇÃO DO EDUROAM NO APPLE IOS** 

## Para se conectar à rede Wi-Fi eduroam utilizando o sistema operacional Apple IOS, vá "Ajuste".

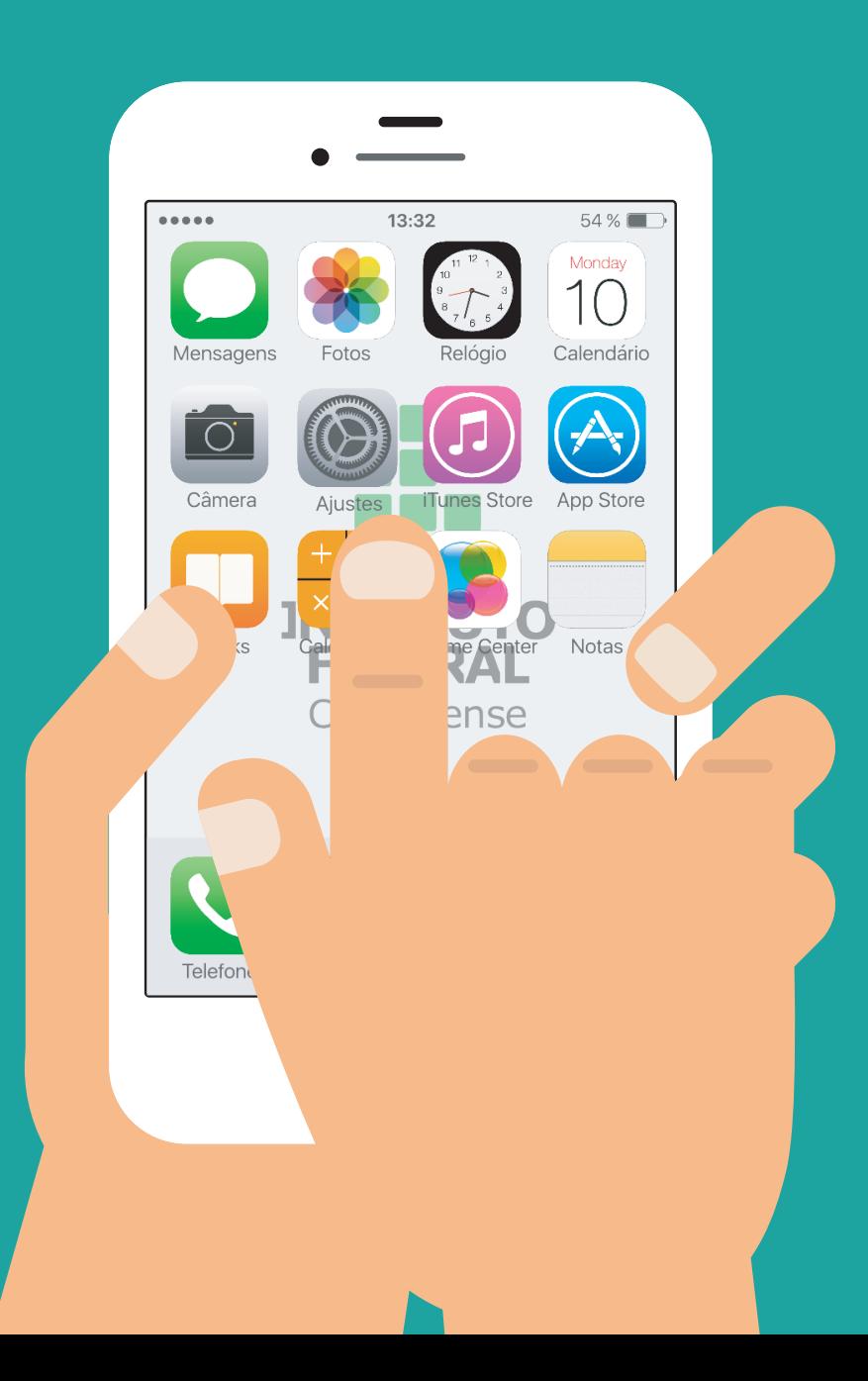

## Selecione, a opção "Wi-Fi".

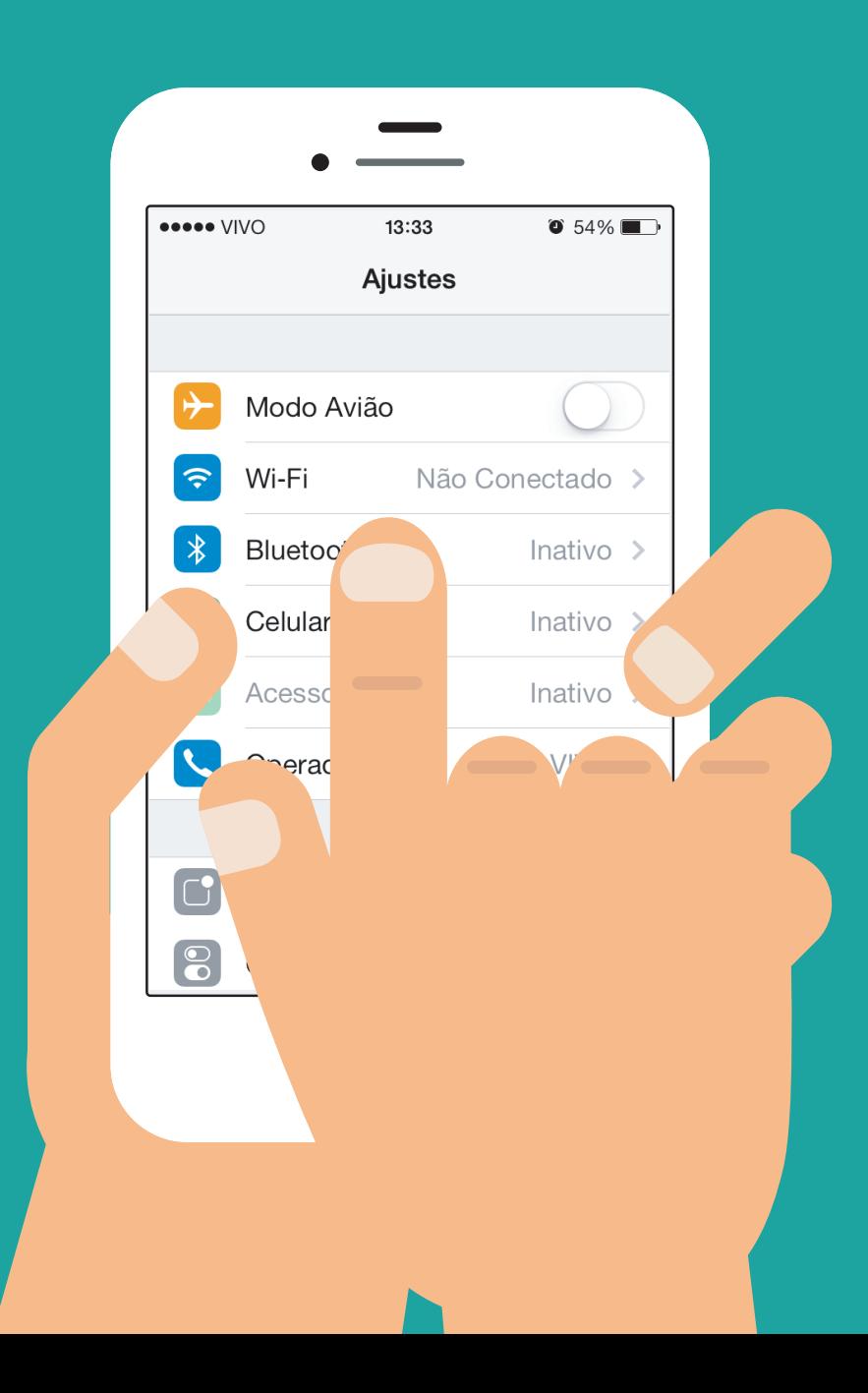

## Dentre as opções de redes sem fio ao alcance, escolha a rede Eduroam.

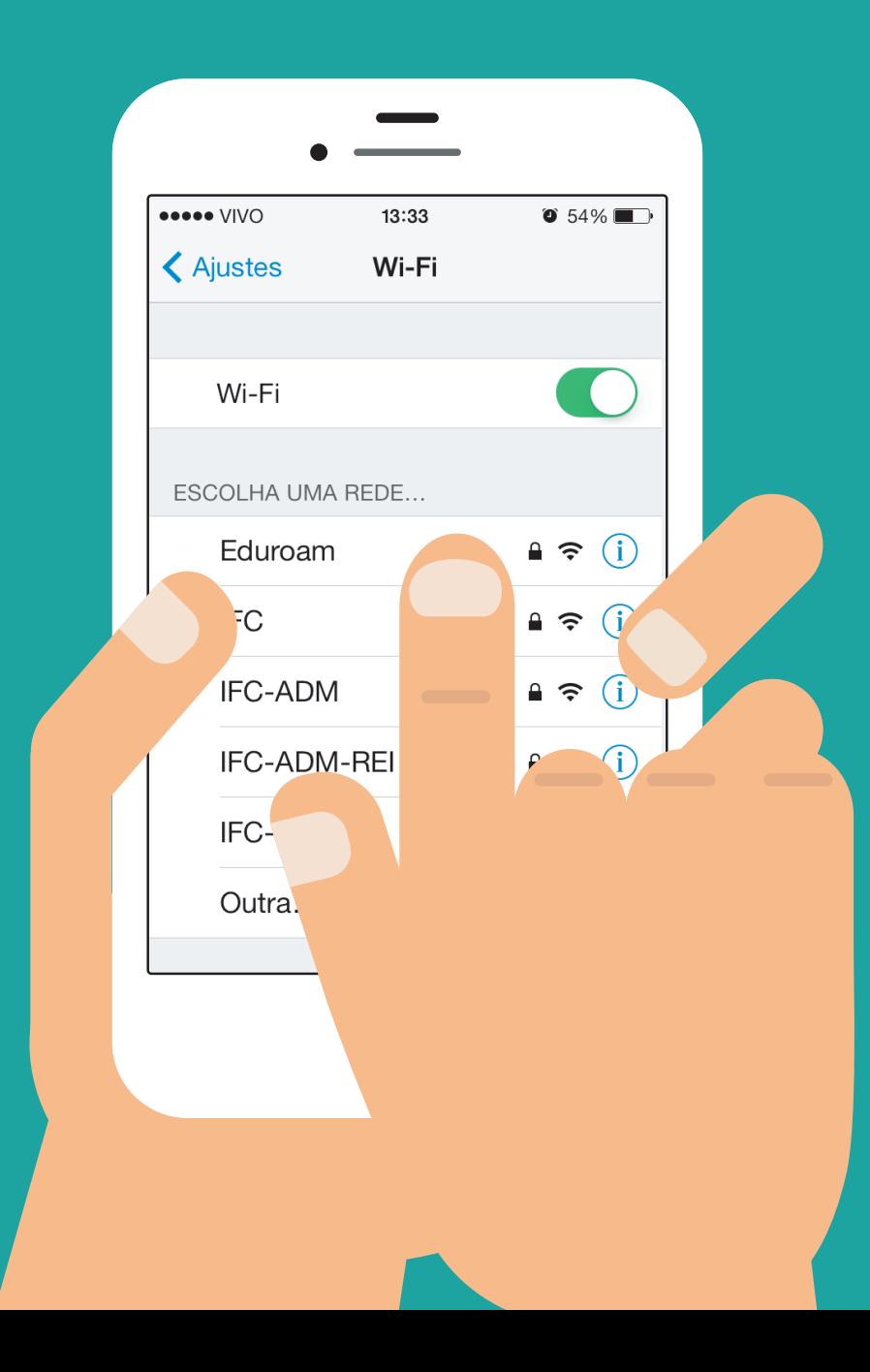

Por fim, insira seu Login no campo "Nome de Usuário" e senha em "Senha". O campo "Identidade anônima" deve ser deixado em branco.

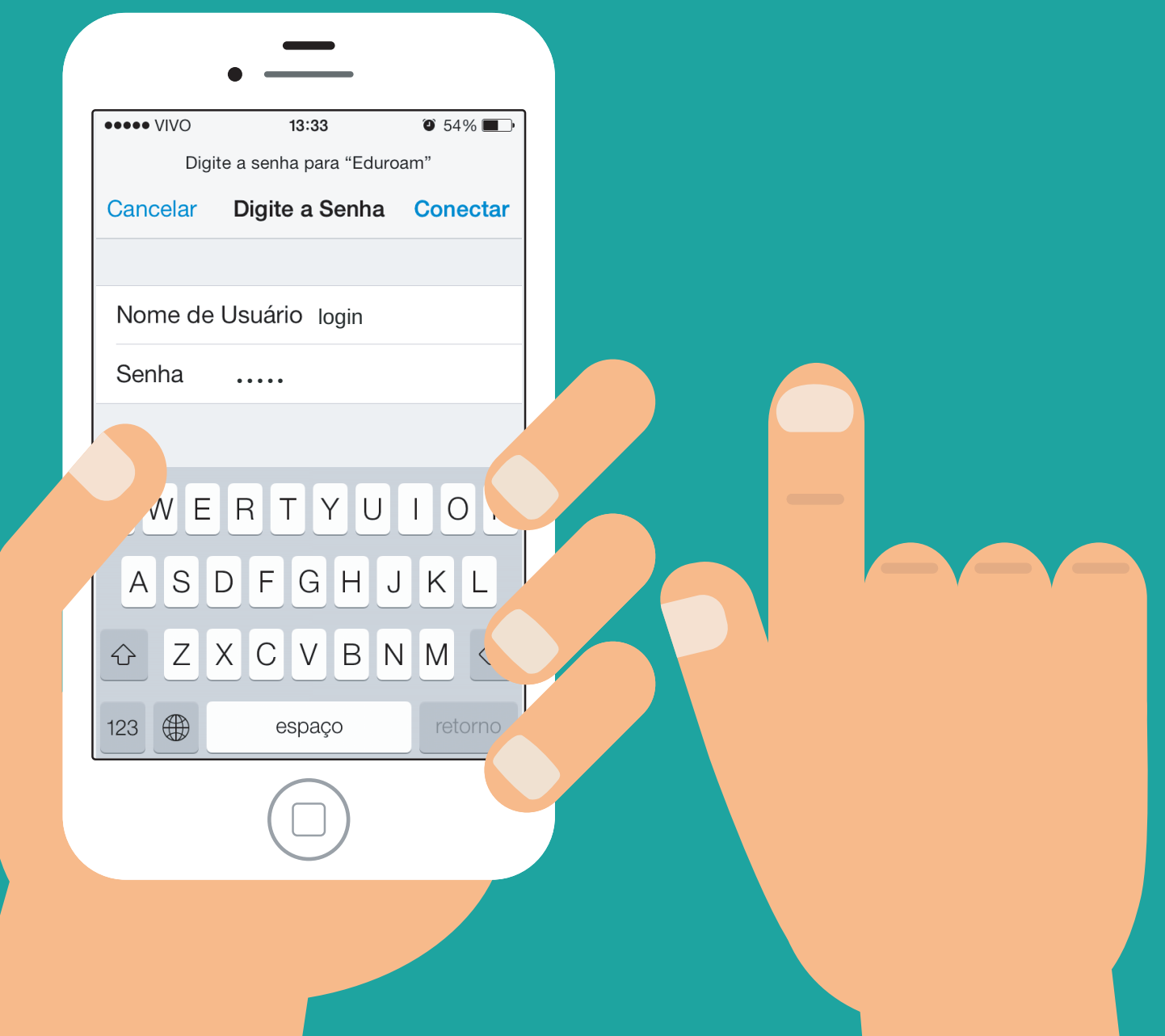

Ao conectar-se, será apresentada uma tela com informações e verificação do certificado. Apenas clique em "Aceitar". A conexão à rede eduroam deverá ser estabelecida com sucesso

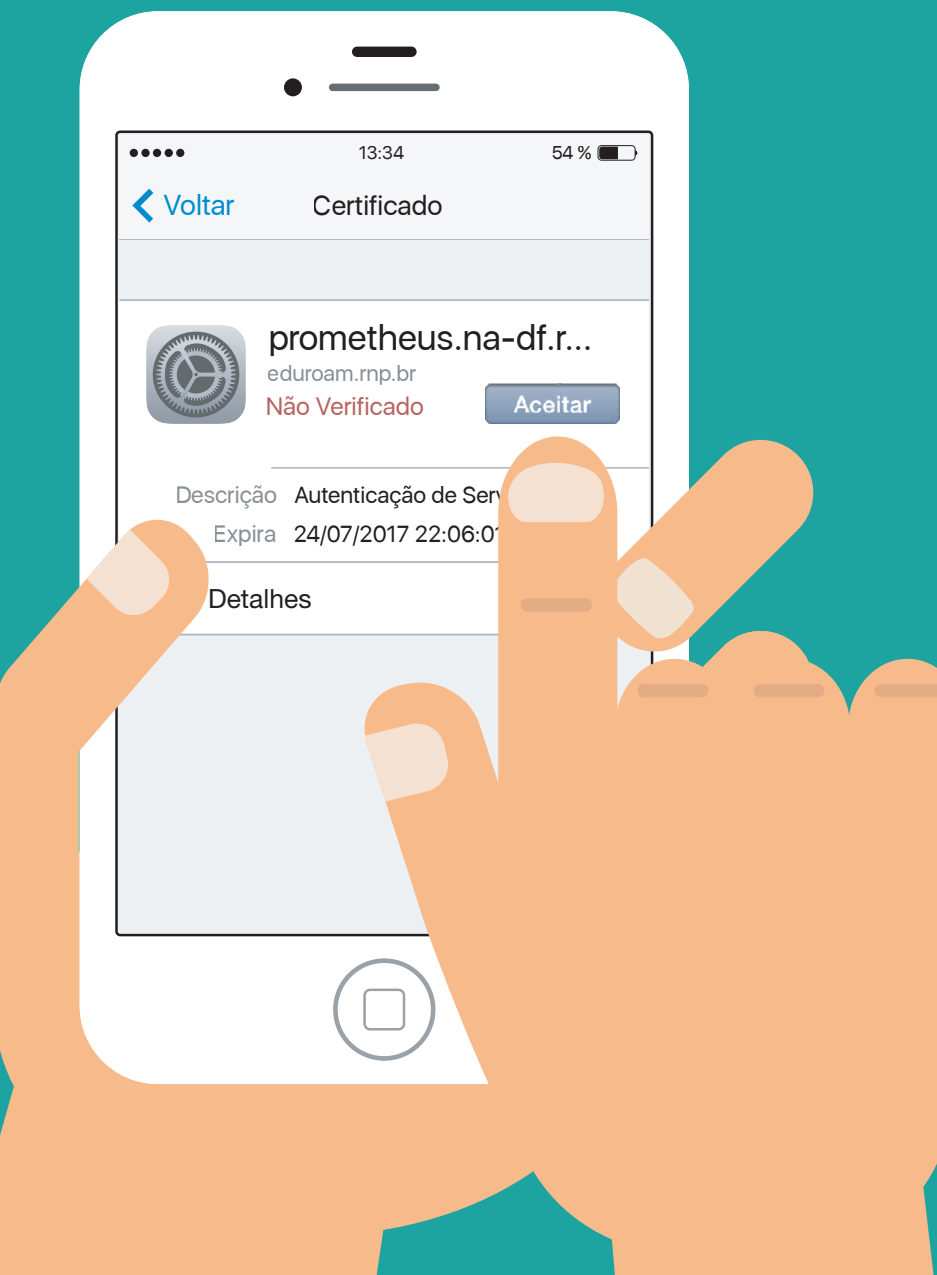